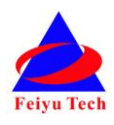

# **FY-41AP AutoPilot & OSD System Installation & Operation Manual** (**Fixed Wing Version**)

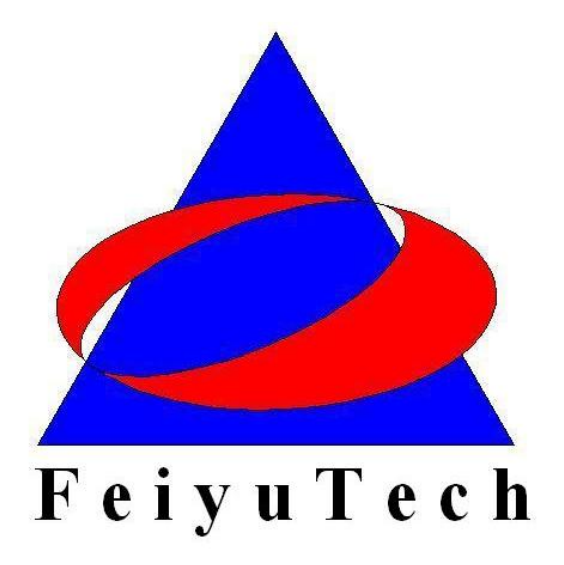

## **Guilin Feiyu Electronic Technology Co., Ltd**

Addr: 4<sup>th</sup> Floor, YuTaiJie Science Technology Building, Information Industry Park , ChaoYang Road ,Qi Xing District ,Gui Lin ,541004 Website: www.feiyu-tech.com Email: service@feiyu-tech.com

## **Table of content**

<span id="page-1-0"></span>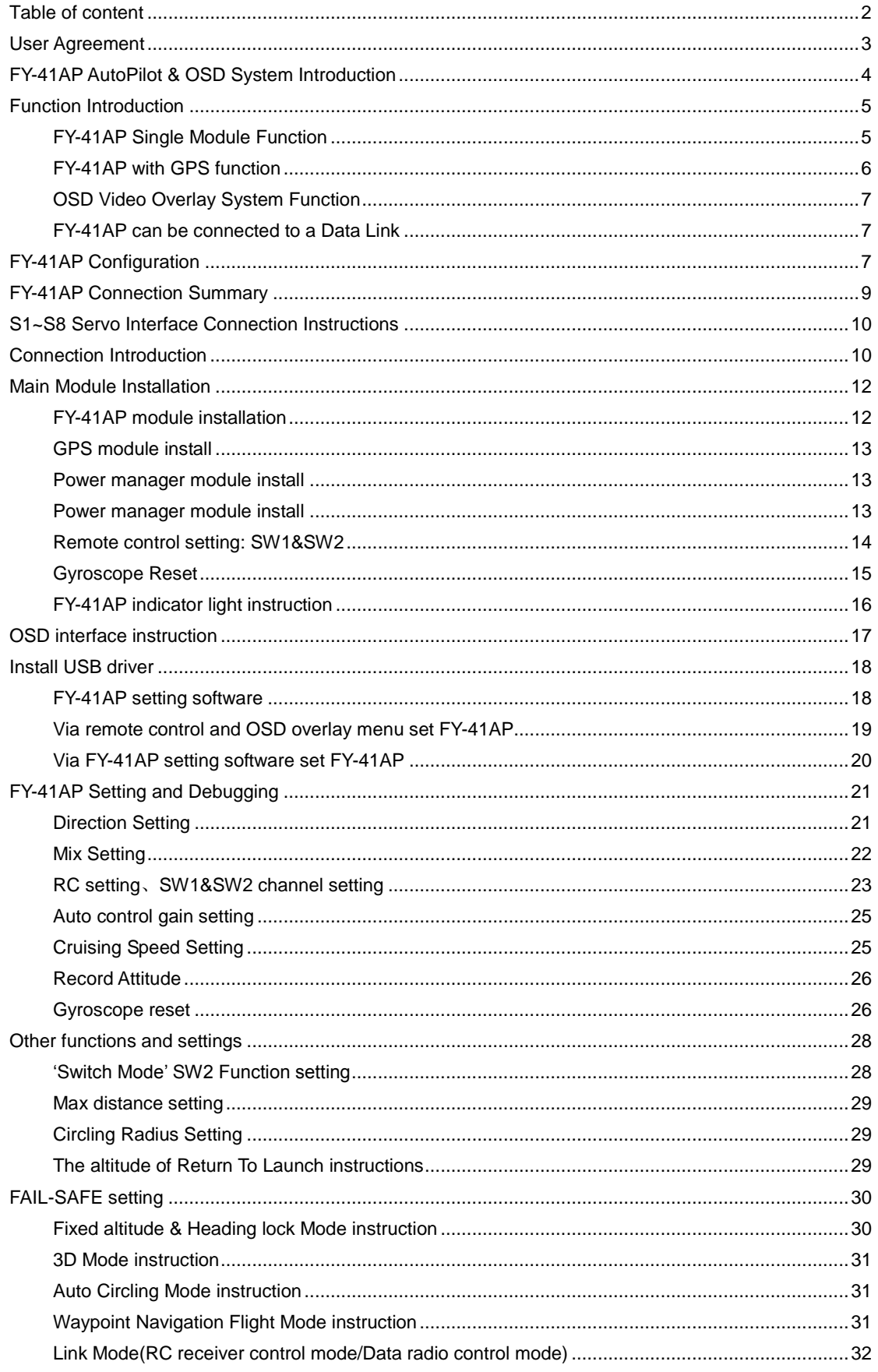

### **Dear Customer :**

Thank you for choosing FY-41AP as your autopilot system. Please read this manual carefully to ensure correct installation & operation. FY-41AP has fixed wing and Multi-rotor version, you can through firmware upgrade to choose use which version. Now you are reading the fixed wing version manual.

## <span id="page-2-0"></span>**User Agreement**

The use of FY - 41 AP is prohibited for any illegal intentions and purposes. The user will be fully responsible for the use of this product and FY-Tech will not be held liable it's misuse either in its original or altered state by the customer (including the direct, indirect, or third party losses caused by a faulty plane or plane crash).

Please read this manual carefully before using this product. If you have any questions, do freely contact us and we will attempt to provide you with a satisfactory clarification and/or resolution should it be required. The products' functions maybe changed only by firmware upgrades which is available from our website from time-to-time. Please do check our website for available firmware upgrades. The company reserves the right to alter the contents of the product firmware.

This agreement takes immediate effect upon the purchase of the product.

## **Attention:**

- The installation and use of this device require some skill and knowledge in flying remote controlled aircraft.
- If you are a complete beginner & have never flown one before, we do not recommend you install this device on your own. Please find an experienced RC pilot who may provide you with the basic knowledge required to use this device successfully.
- If you are already an experienced flyer, you will find the FY-41AP installation to be easy & logical. Follow this manual & you won't go wrong.
- If you need further technical support, contact us at: [service@feiyu-tech.com](mailto:service@feiyu-tech.com)

## <span id="page-3-0"></span>**FY-41AP AutoPilot & OSD System Introduction**

### **FY-41AP Module**

FY-41AP is an inertial attitude measurement instrument used for FPV flight on fixed-wing aircrafts and multi-rotors aircrafts. It has an integrated OSD video overlay system that presents critical flight information such as power management, airspeed, altitude, and flight direction via its electronic compass, allowing for a clear visual flight while ensuring key information is within sight.

The new FY-41AP with its enhanced Altitude Control and GPS module, can now realize improved pinpoint inertial navigation and automatic piloting.

Flight stabilization is achieved via an integrated 3 axis gyro, 3 axis accelerometer, 3 axis magnetometer and a barometric pressure sensor. This enables the module to accurately measure flight attitude, earth azimuth & relative altitude to achieve:

- Extremely stable conventional flight pattern
- Stabilized 3D flight
- Automatically return to home (RTL)
- Fixed altitude flight
- Heading lock flight
- GPS waypoint flight
- Auto circling over a fixed GPS location.

#### **GPS Module**

GPS module– enables the FY-41AP to calculate the flight course & sense the exact location of the aircraft. GPS Data allows aircraft return to home (RTL), Auto Circle, Fixed altitude, Heading lock flight and fully autonomous flight via GPS waypoints setting.

#### **Airspeed Module**

The Airspeed Sensor included enables the system to automatically control airspeed via throttle management and prevents the aircraft from stalling and ensures a stabilized flight.

Compared to GPS the Airspeed Sensor reacts quicker and is affected less by the wind.

#### **OSD System**

FY-41AP has integrated OSD hardware with optimizing display interface. Critical flight parameters are displayed like Altitude, Speed, Direction, flying voltage and Amp draw, and most display parameter outlay can be changed via RC control.

#### **Power Manager Module**

FY-41AP can connect Power Manager Module which is integrated with Current Sensor module and Voltage-Regulating module. Current Sensor is used to check voltage, Amp draw. The integrated Voltage-Regulating module provides stable +12V to FPV video camera and video transmitter.

### **Altitude Control**

Altitude control - is achieved using a high sensitivity barometric sensor which measures relative height. Altitude is fixed via elevator servo control and throttle management.

### **Heading Control**

Heading control – is achieved by utilizing the three axis magnetometer, which senses the aircraft heading angle. Both the aileron & rudder servo is used to control flight heading. GPS data is used to automatically correct heading even in windy conditions.

## **Speed Control**

The airspeed information is made available when using with the GPS module. For more accurate airspeed information, the included Airspeed Sensor should be connected to FY-41AP.FY-41AP, will automatically select the airspeed reading from the latter and display within the telemetry information.

## <span id="page-4-0"></span>**Function Introduction**

## <span id="page-4-1"></span>**FY-41AP Single Module Function**

● **Activated Mode** In this mode, the FY-41AP auto stabilization is turned off. The aircraft is completely under pilot control.

●**Stabilized Mode** Level flight is automatically maintained, making flight simple, especially for beginners. If a pilot feels the plane is out of control, simply reduce input control and the plane will automatically recover level flight.

**● 3D Mode** If no input is given by the pilot (all sticks in the middle position), 3D mode will lock the current aircraft attitude. Therefore the aircraft can be easily maneuvered to complete a variety of 3D flight with added stability & smoothness.

**● Fixed altitude & Heading lock Mode** This mode maintains aircraft flight course & holds the altitude on activation. By using GPS data, the system automatically corrects flight course deviation & maintains straight-line flight.

**● Auto Circling Mode** On activation, the plane will maintain altitude and flight speed, while initiating a counterclockwise circle, but this is not hovering around a fixed point, is likely to be blown away from the original place of circle.

#### <span id="page-5-0"></span>**FY-41AP with GPS function**

● **Fixed altitude & Heading lock Mode** This mode maintains aircraft flight course & holds the altitude on activation. By using GPS data, the system automatically corrects flight course deviation & maintains straight-line flight.

● **Waypoint Navigation Flight Mode** Enable you to fly fully autonomous, with up to 20 waypoint settings via the FY Ground Control Station (GCS) software.

● **Auto Return To Launch Mode (RTL)** Upon activation of this Mode, the aircraft will automatically return to the Home point, maintaining is current altitude. Upon reaching the Home point, it will initiate auto circling.

● **Auto Circling Mode** On activation, the plane will maintain altitude and flight speed, while initiating a counterclockwise circle. The centre of the circle is the point of activation at a default radius of 80 meters (can be changed via FY GCS).

● **GCS software** By using a field computer and connecting the FY41AP to an FY Data Radio via the UART port, you can set the FY41AP flight parameters, monitor the flight progress & record / reply the flight via the FYGCS software. For more information, please refer to the FY Data Radio manual.

### <span id="page-6-0"></span>**OSD Video Overlay System Function**

**First Person View (FPV)** FY-41AP has an integrated OSD video overlay system that presents critical flight information on the video for easy enjoy FPV, at the same time, Auto stable, Fixed altitude & Heading lock, Waypoint Navigation , Auto Return To Home function will make FPV operation more easy.

#### <span id="page-6-1"></span>**FY-41AP can be connected to a Data Link**

Connecting to a Data Link can increase flight distance. Additionally, when used with FY-GCS (Ground Control Station) System you can view telemetry data of flight conditions and more effectively, you are able to make changes real-time including setting of flight path and other parameters including flight attitude etc.

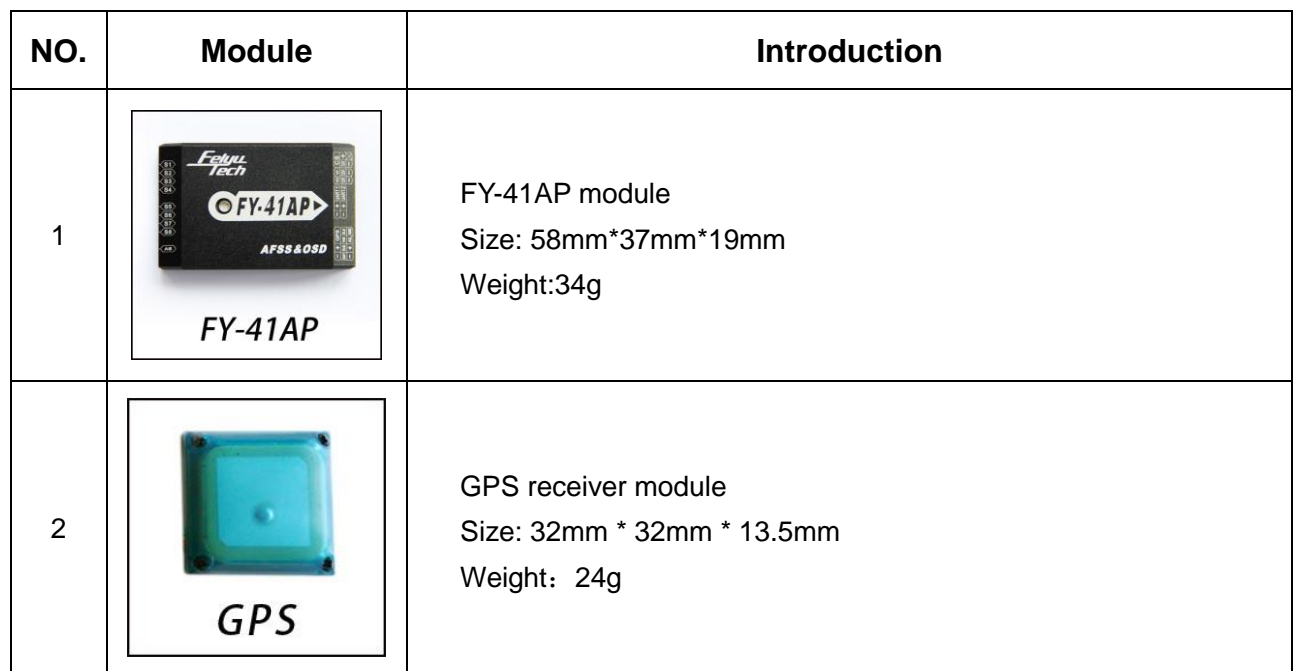

## <span id="page-6-2"></span>**FY-41AP Configuration**

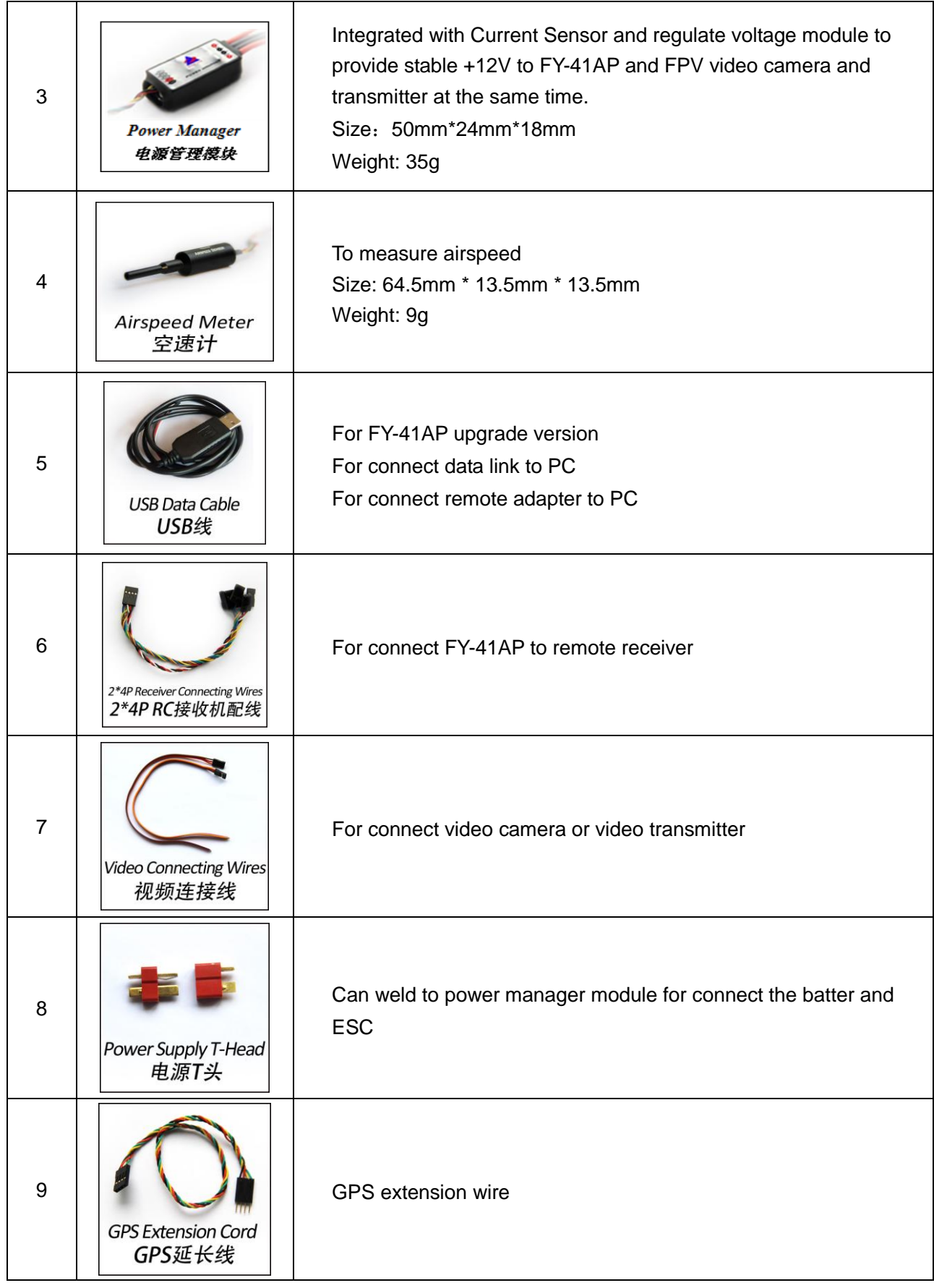

## <span id="page-8-0"></span>**FY-41AP Connection Summary**

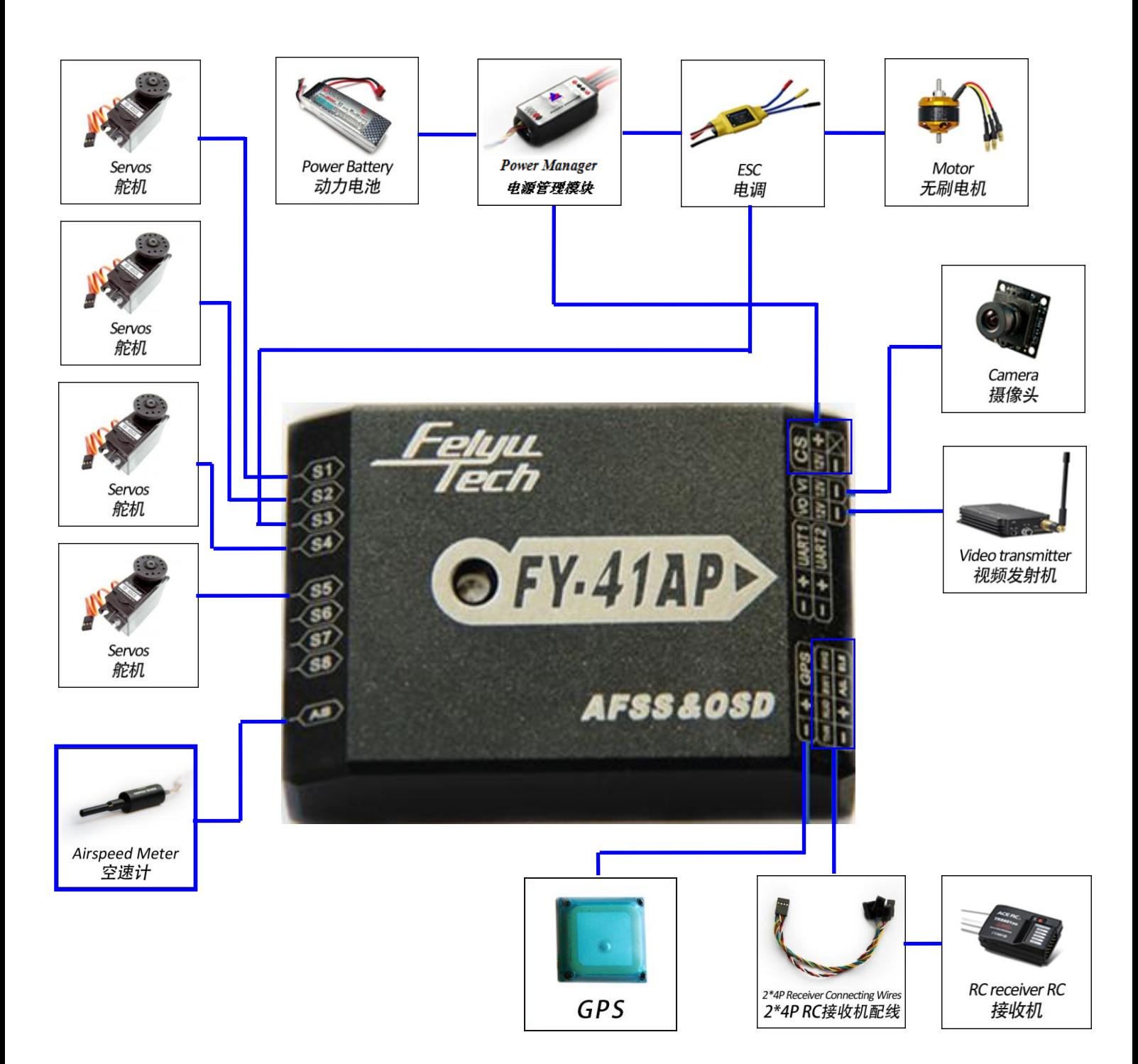

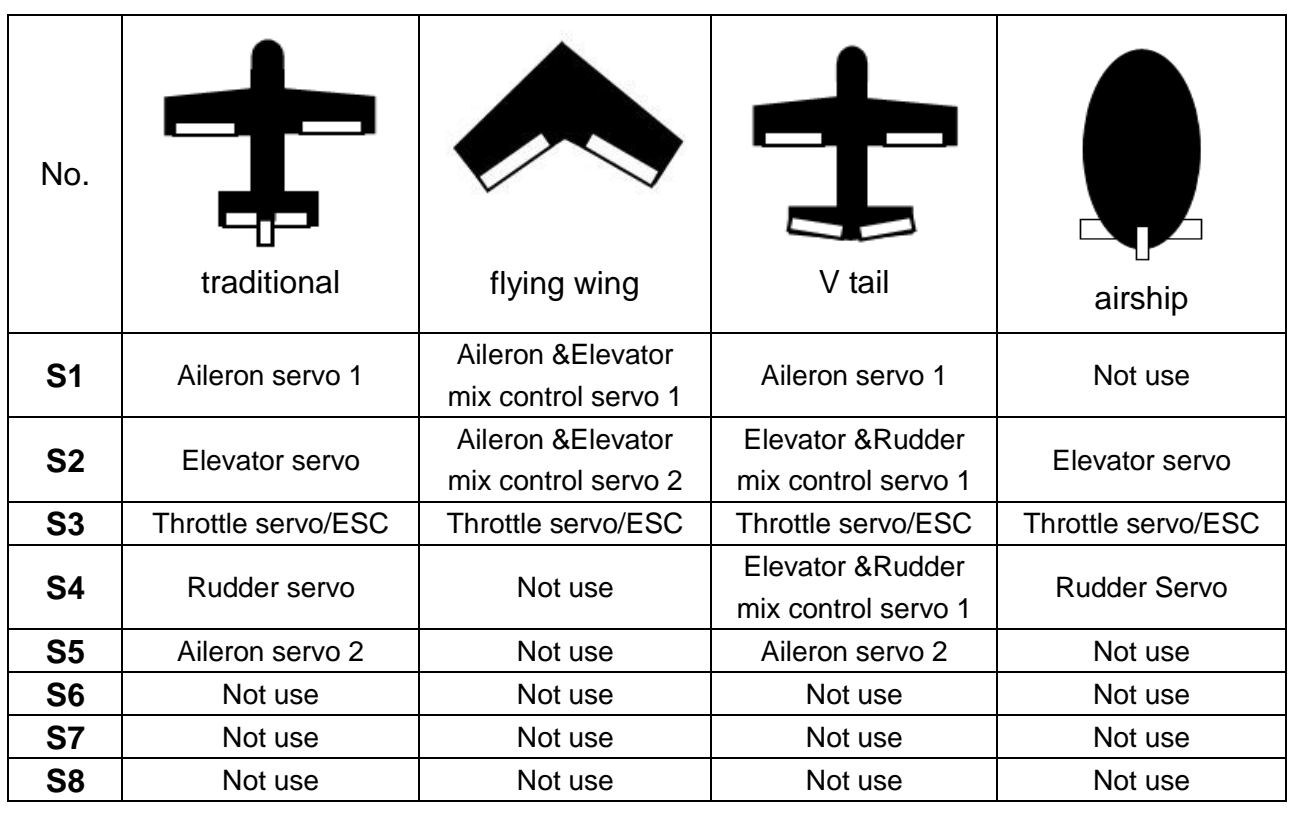

## <span id="page-9-0"></span>**S1~S8 Servo Interface Connection Instructions**

## <span id="page-9-1"></span>**Connection Introduction**

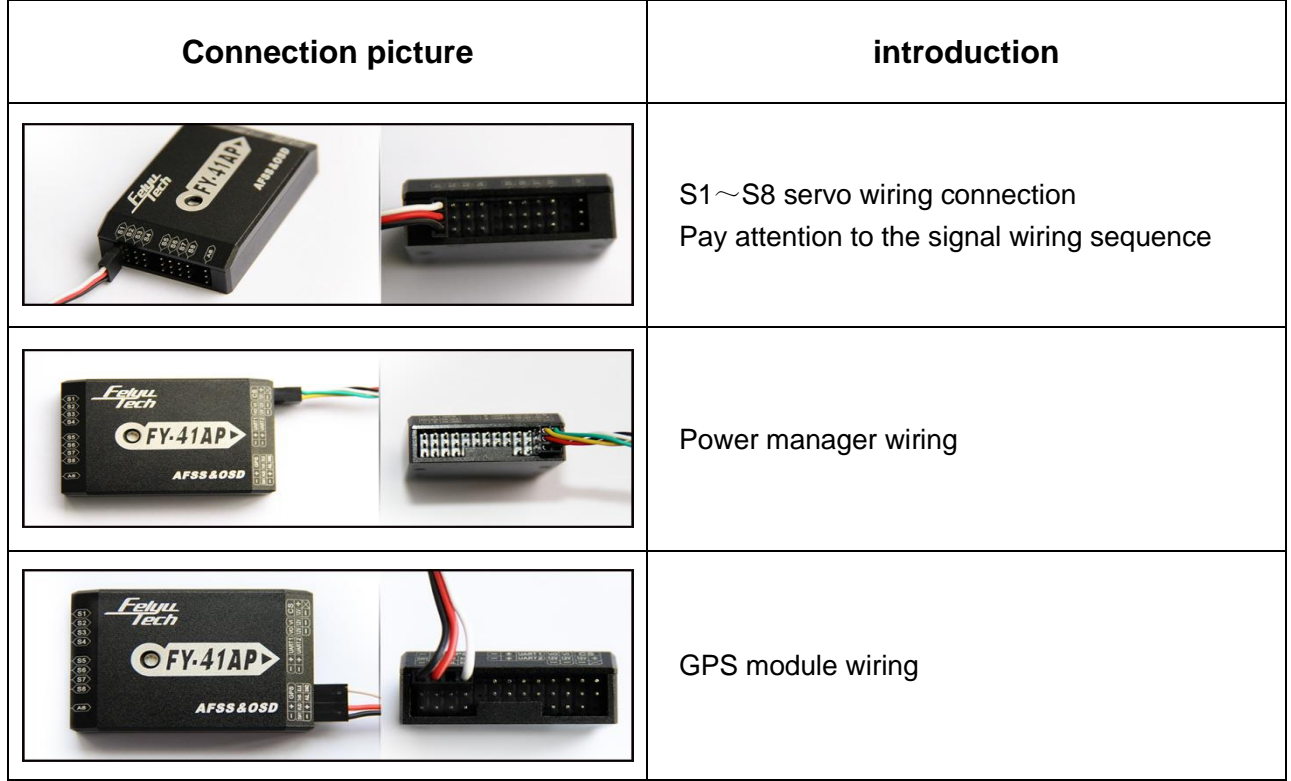

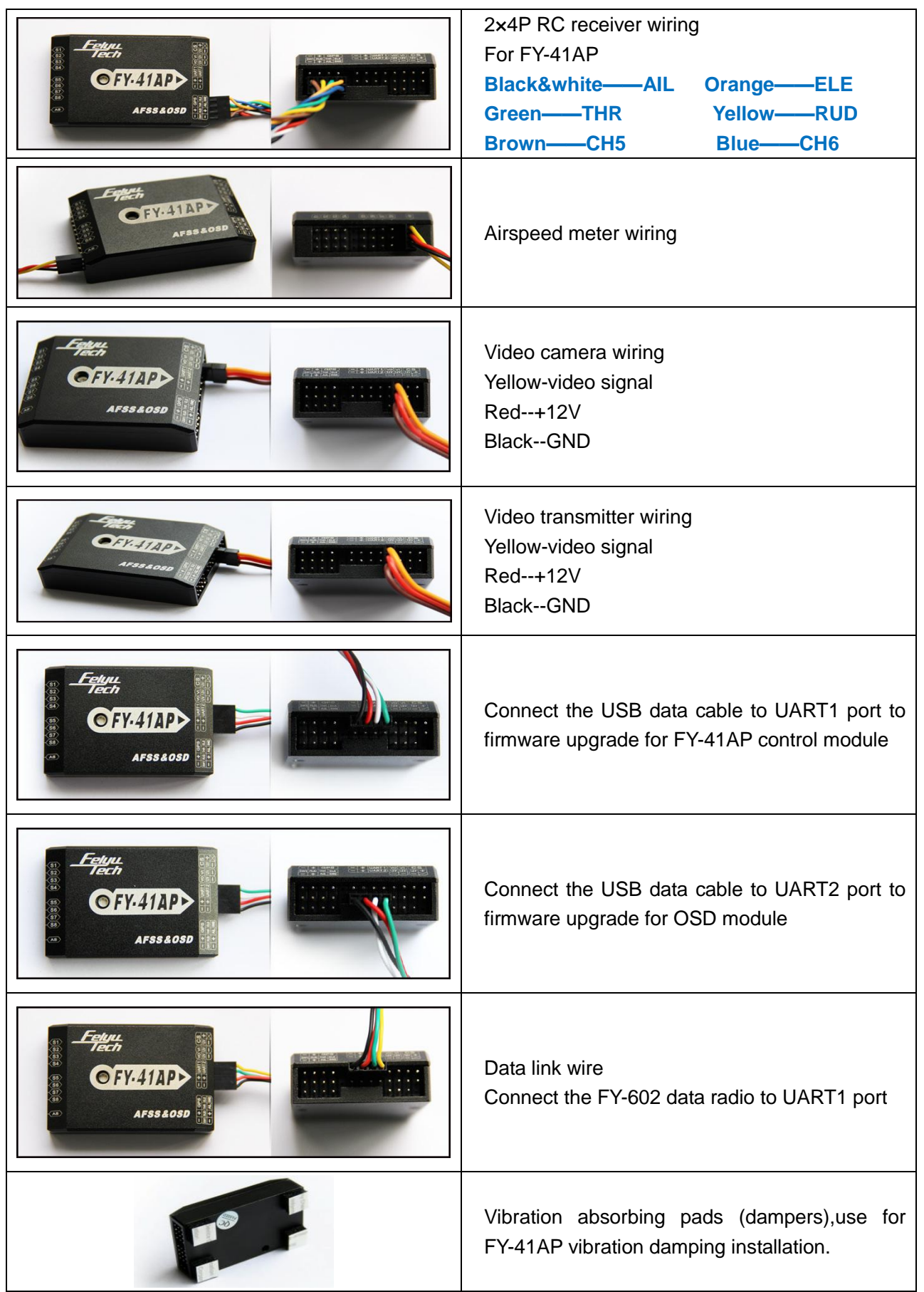

## <span id="page-11-0"></span>**Main Module Installation**

## **FY-41AP module installation**

- When installing, please keep FY-41AP horizontal and as close as possible to the "Centre of gravity" (COG) of the aircraft. The modules orientation can be changed by FY-GCS (Ground Control Station) system: arrow to front, back, left or right.
- Efficient anti-vibration components are very important and to be used when installing. You can use the included 'vibration absorbing dampers' or your DIY equipment. Please note: For Nitro planes, flying without using efficient 'anti vibration damper's', will lead to FY-41AP working abnormally.

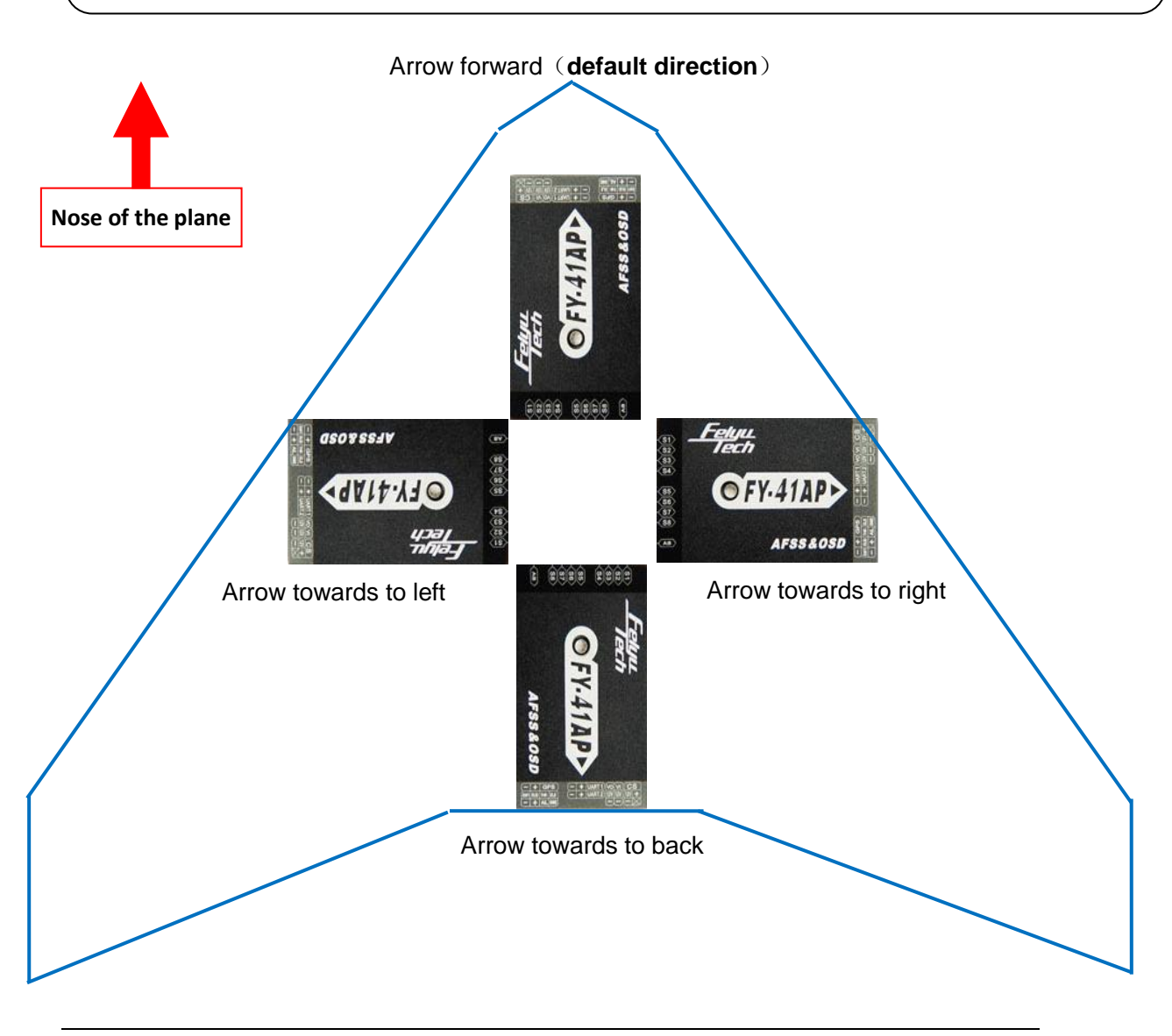

## **GPS module install**

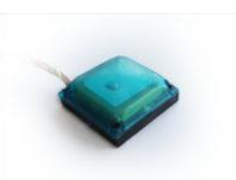

GPS receiver module has integrated plate type GPS passive antenna with stronger reception ability shielding the false signal by ground reflection efficiently. DO NOT install next to metal or carbon fiber & other shielding material, which may block satellite signal reception. Install the GPS Module horizontal and away from electromagnetic sources such as ESC's, power wires, servo wires & video transmitters which can interfere with GPS signal.

### **Power manager module install**

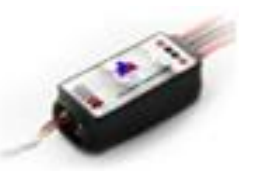

Power manager module supports  $2S \sim 6S$  lithium battery

input; the integrated current sensor can measure APM draw and voltage; DC-DC module offers 5V to FY-41AP meanwhile 12V to video camera and video transmitter. But servo power is supplied by ESC or S1~S8 any port access.

#### **Power manager module install**

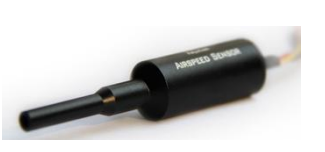

The airspeed sensor need to pull ahead the front of the pneumatic opening and in the line with the direction of flight. You can install the Airspeed sensor to the wing or in the front of the nose, do not block the front of the air inlet , we can use the glue to fix the airspeed sensor. Note: Make sure that after installation, the fuselage in flight airflow can not interfere with air intakes.

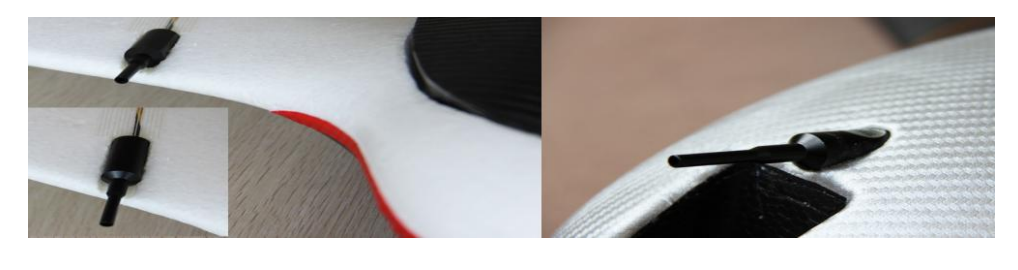

### **Remote control setting: SW1&SW2**

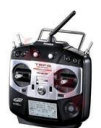

- FY-41AP needs remote control and receiver with at least 6 channels, including 4 normal channels for AIL,ELE,THR,RUD, and two for SW1,SW2 to control flying mode.
- You need to choose normal fixed wing plane mode canceling all mix control modes, meanwhile setting CH5,CH6 to two three-switch.
- FY-41AP need two three-switch to control flying mode:SW1 for deactivated mode, stable mode, 3D mode; SW2 for return to home and fixed attitude and head locking mode (default mode),circle, and path flight mode(need set)
- After setting the Switch, you can double check by monitoring the indicator light on the module against selected flying mode. Detail see the indicator light manual

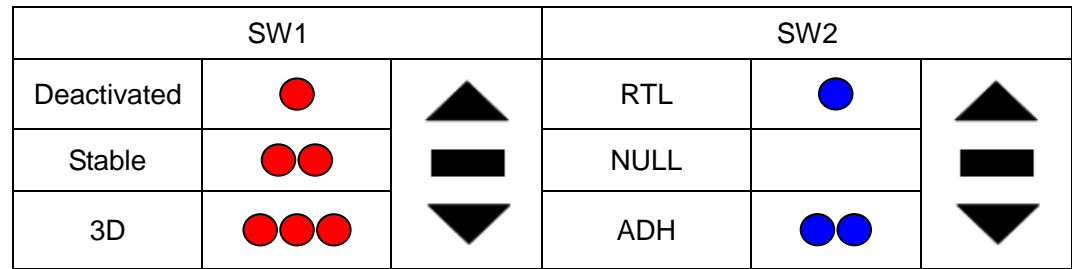

SW1&SW2 default set:

**NOTE:** SW-2 has priority over SW-1. Only when **SW-2** is in the 'Null' Mode can SW-1 work. Therefore ‗Null' should be one of the options for **SW-2**, otherwise **SW-1 will not work**.

### **Gyroscope Reset**

#### **If the following conditions occur, the FY-41AP initialization is recommended:**

- 1. The device has not been used for a long time.
- 2. There is a change in environmental temperature of over 30 degrees since last flight.
- 3. The **purple** LED flashes continuously even when the FY-41AP remains stationary and you never activate the motor.(When you in non navigation mode, which means SW2 is ―NULL‖.

#### **Note:**

For the better flight, we suggest you to do the gyro reset before each flight.

There are three way to realize the gyro reset. (The FY-41AP must keep stationary during the gyro reset procedure)

#### Through SW1:

On SW1,switch ABM to Deactivated Mode 6 times, time interval has to be less than 3 seconds as follows:

ABM $\rightarrow$  Deactivated Mode  $\rightarrow$  ABM  $\rightarrow$  Deactivated Mode  $\rightarrow$  ABM  $\rightarrow$  Deactivated Mode  $\rightarrow$  ABM  $\rightarrow$  Deactivated Mode  $\rightarrow$  ABM  $\rightarrow$  Deactivated Mode  $\rightarrow$  ABM  $\rightarrow$  Deactivated Mode.

- Through OSD video overlay menu "INIT GYRO" option.
- Through FY-41AP setting software "Init GYRO" button.

## **FY-41AP indicator light instruction**

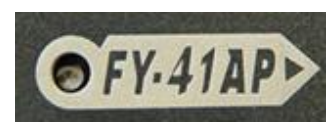

FY-41AP with three colors LED which can send out red,

blue, green light. Also yellow, white, purple and other colors light through the combination.

Operators can know the FY-41AP's operating mode by judging the different colors which the LED sends out and the flash frequency. green light flash means GPS location fixed, red and blue light indicate FY-41AP working mode. Under manual mode, stabilization mode or 3D mode, keep FY-41AP in the static state. If it sends out purple light it means FY-41AP needs Gyro Reset.

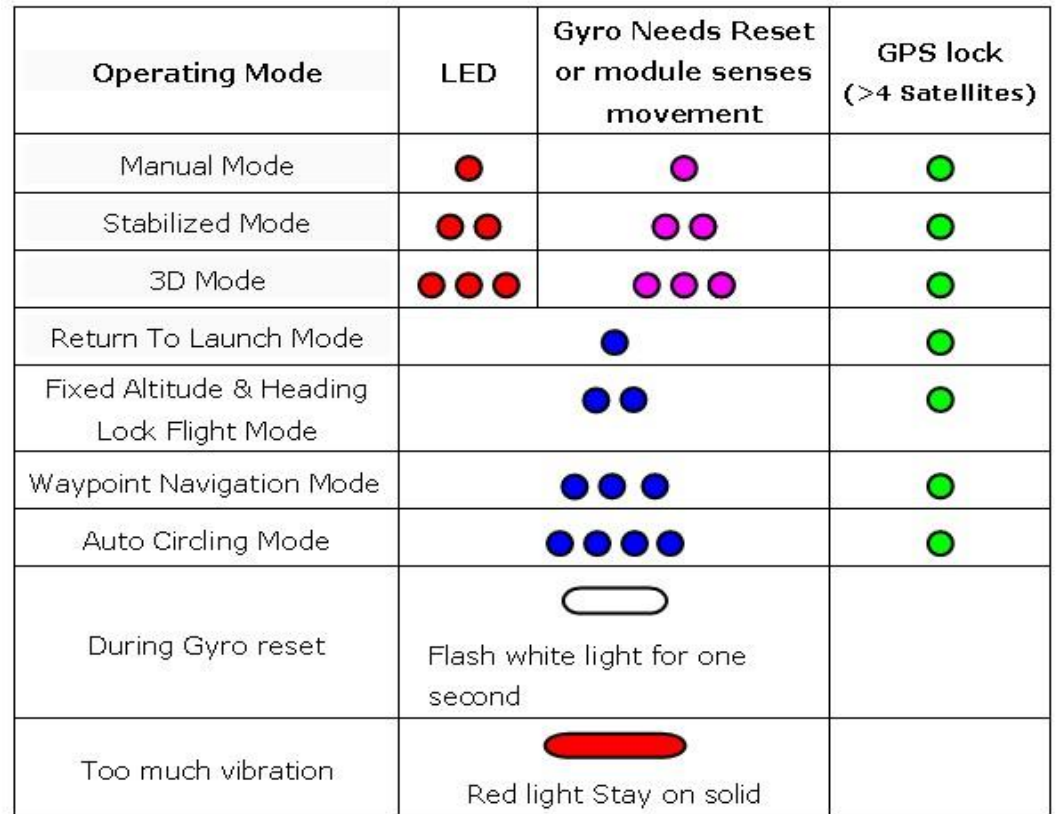

**e.g.** Red **Red Manual Mode, GPS not lock**  Red—Red—Green Stabilized Mode, GPS lock Purple—Purple—Green Stabilized Mode, GPS lock, If it stay static means need Gyro Reset. Blue—Blue—Blue—Green Waypoint Navigation Mode, GPS lock

## **OSD interface instruction**

#### **The integrated OSD module supports PAL or NTSC form video input.** OSD display interface:

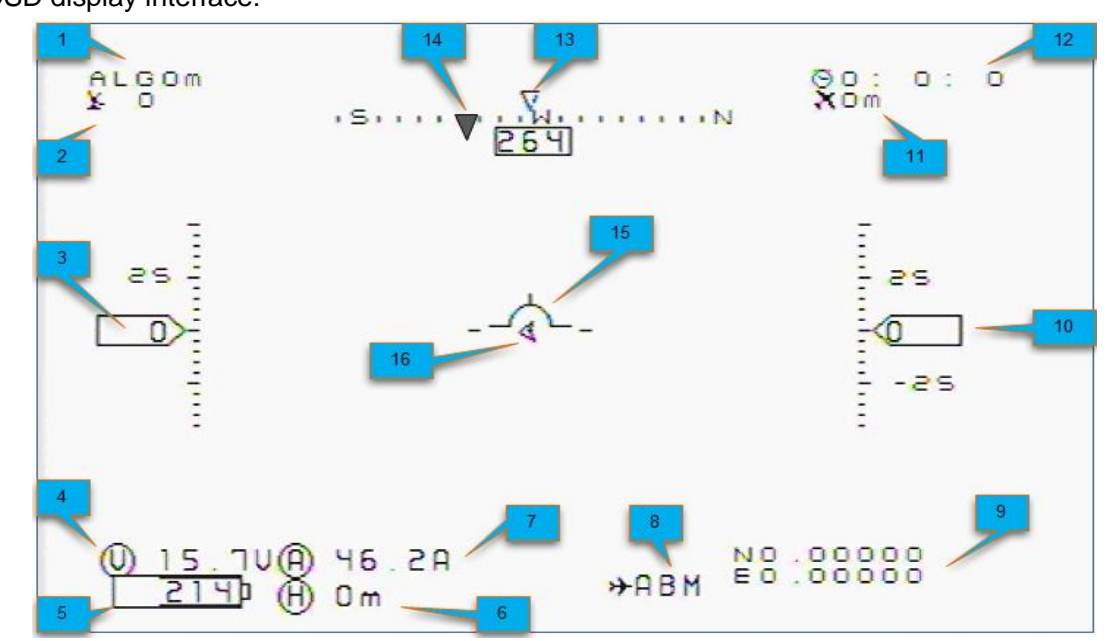

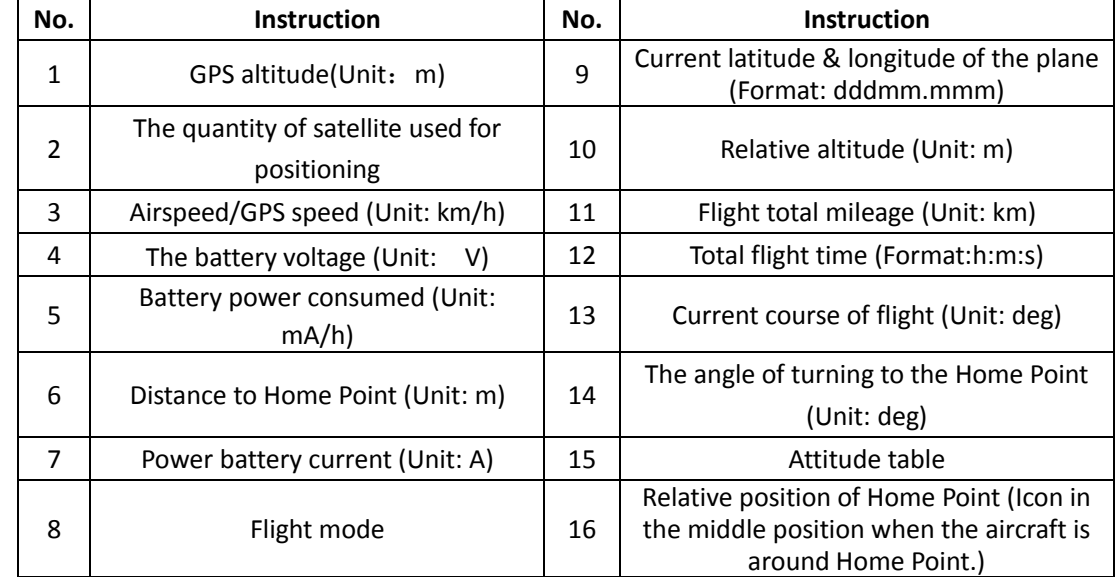

#### **Flight mode instruction**

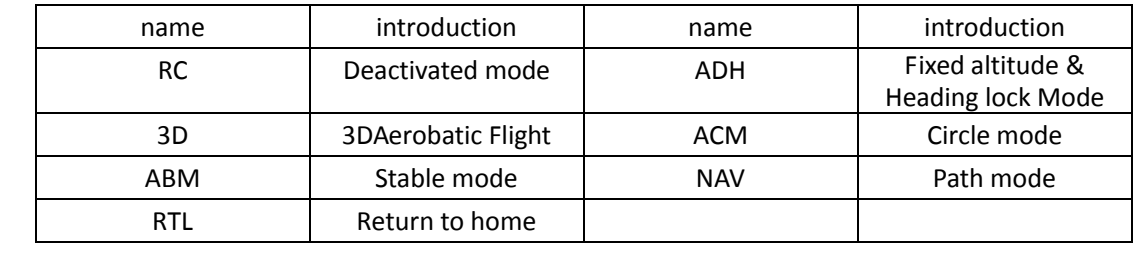

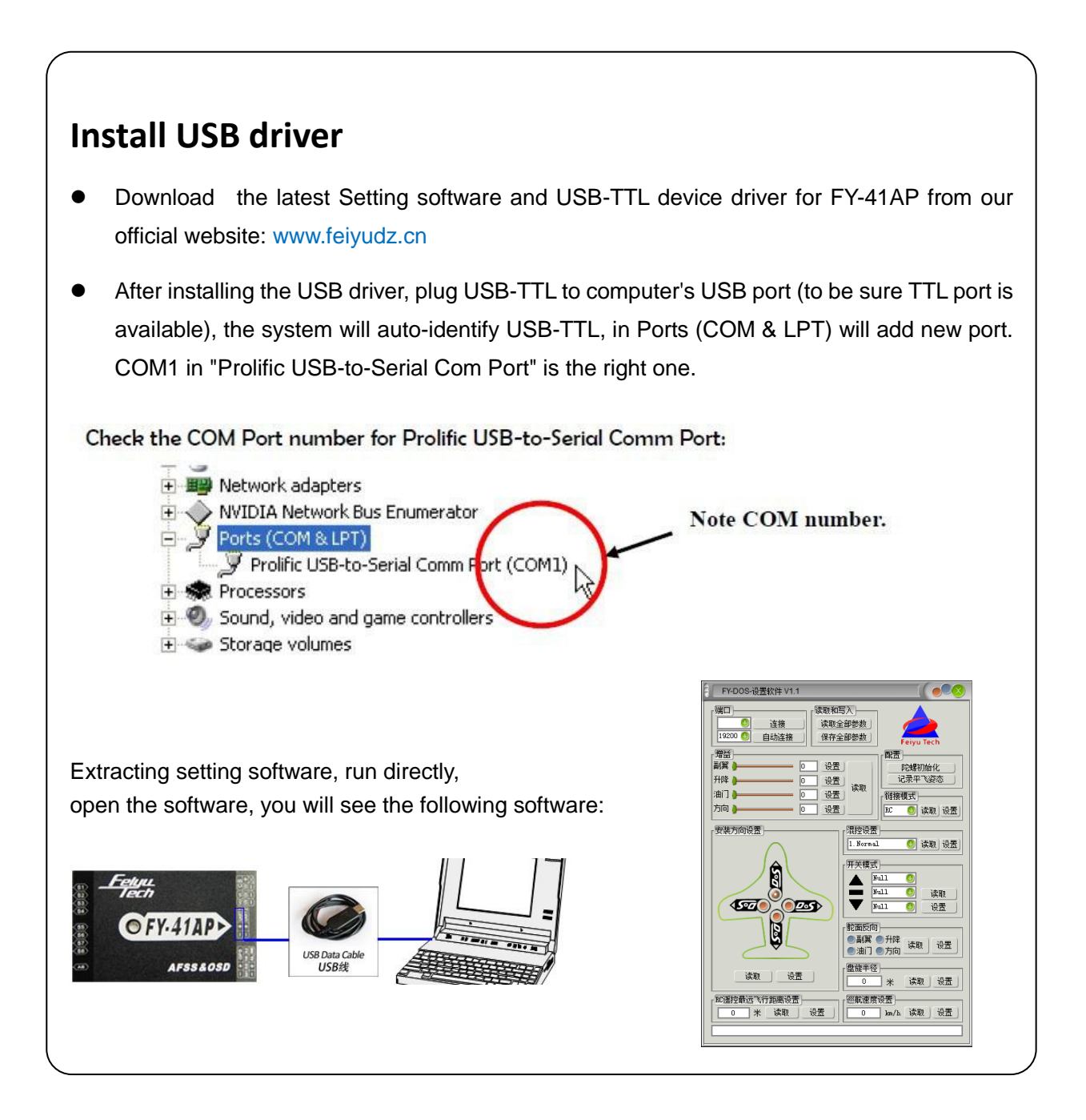

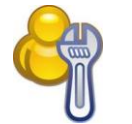

## **FY-41AP setting software**

There are two ways to set the FY-41AP, one is via remote control and OSD overlay menu settings. Another solution is connected via USB cable to the computer by using the setting software to set up. Here we introduce the use of these two methods.

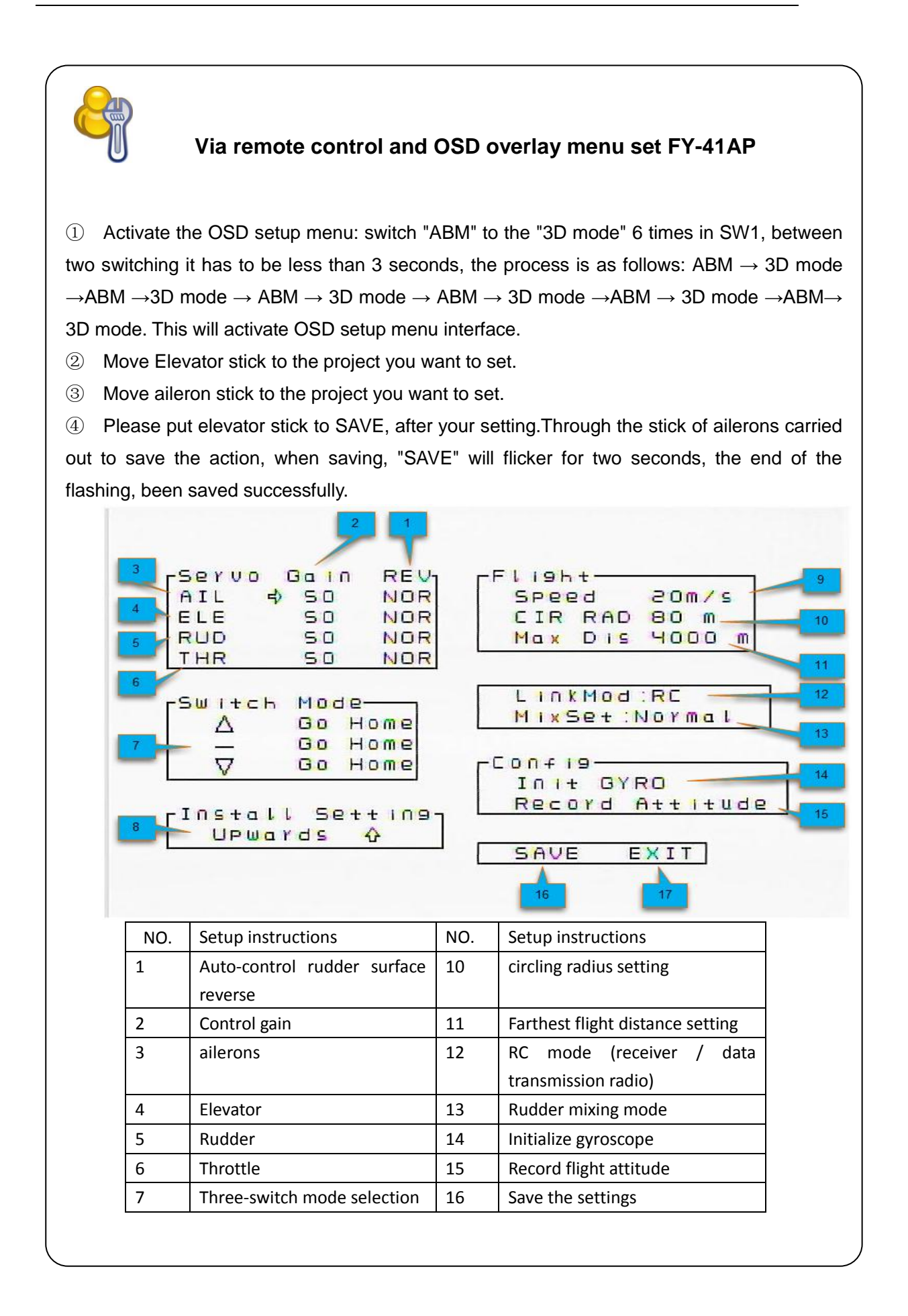

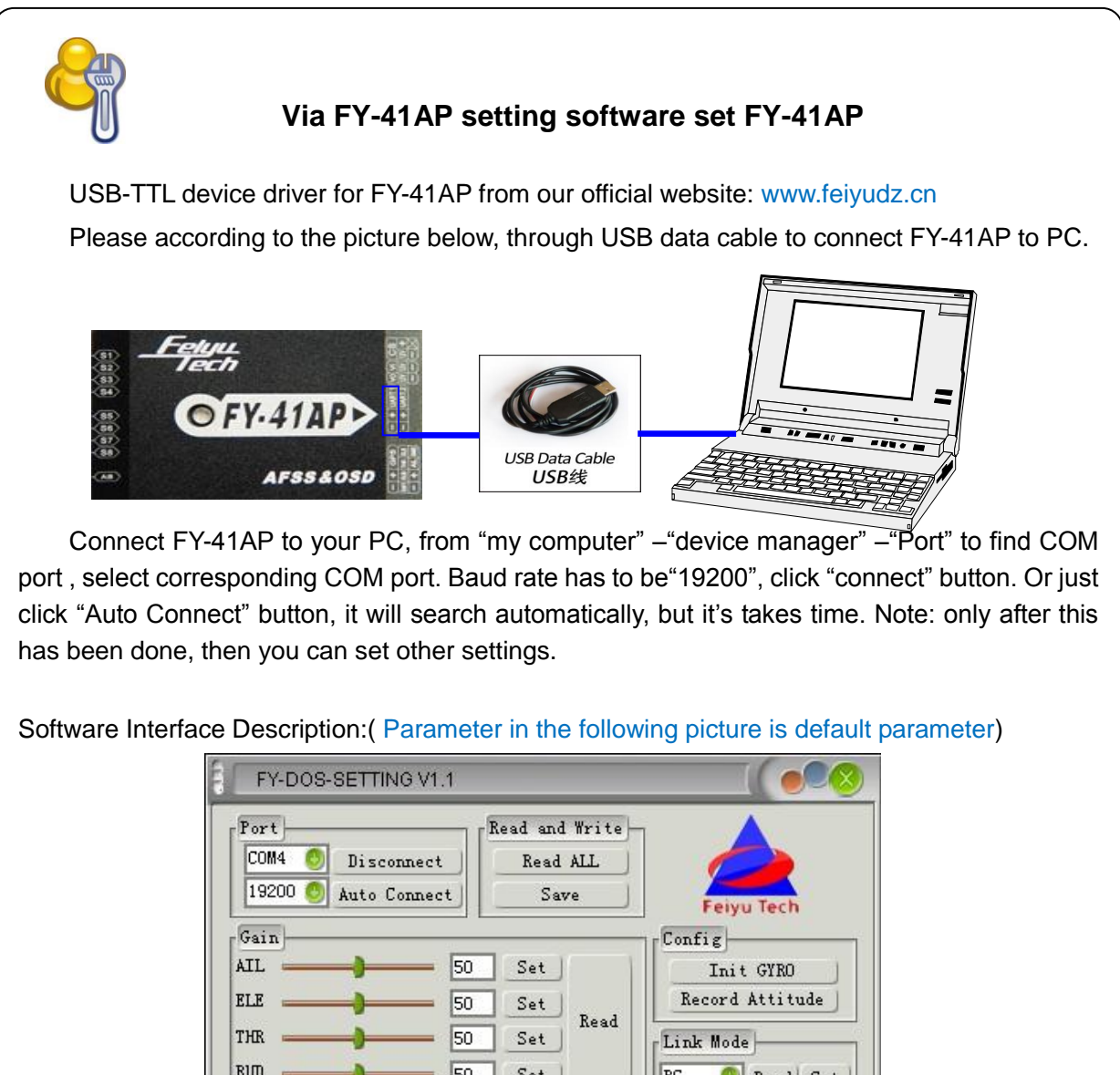

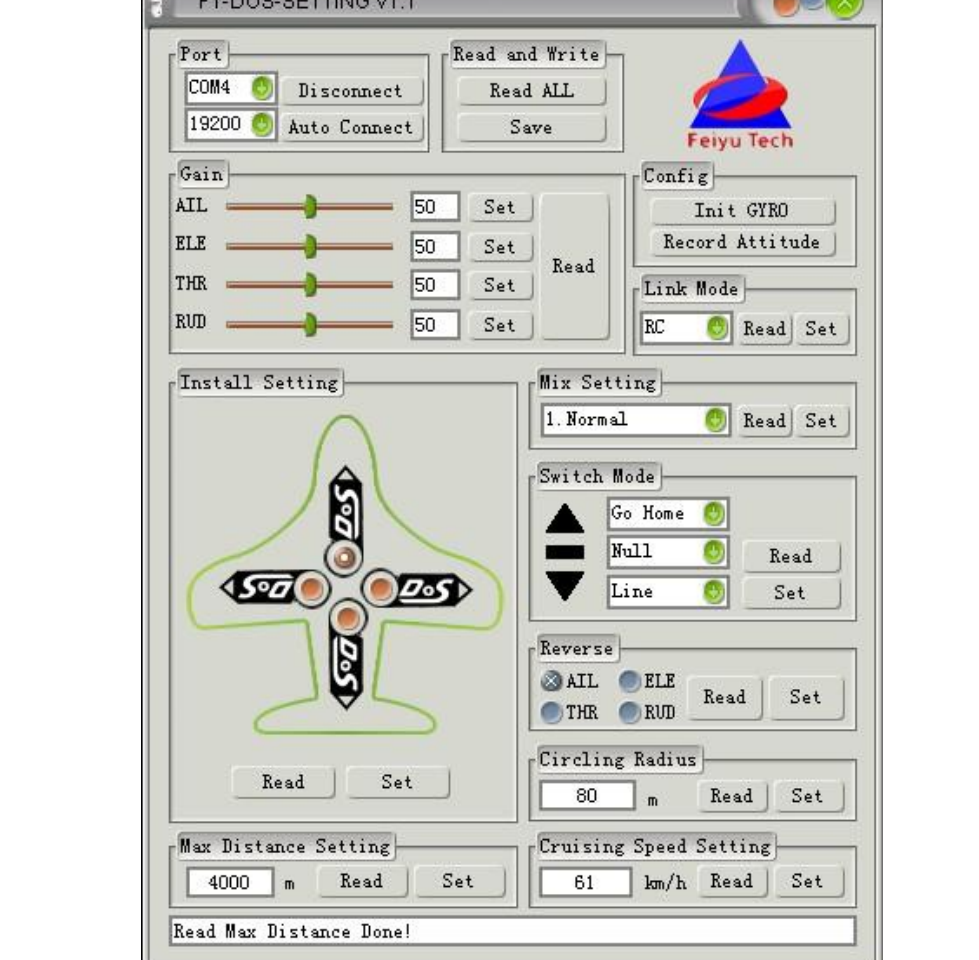

## **FY-41AP Setting and Debugging**

After FY-41AP system has been installed connected, you can set the FY-41AP, follow the steps below.

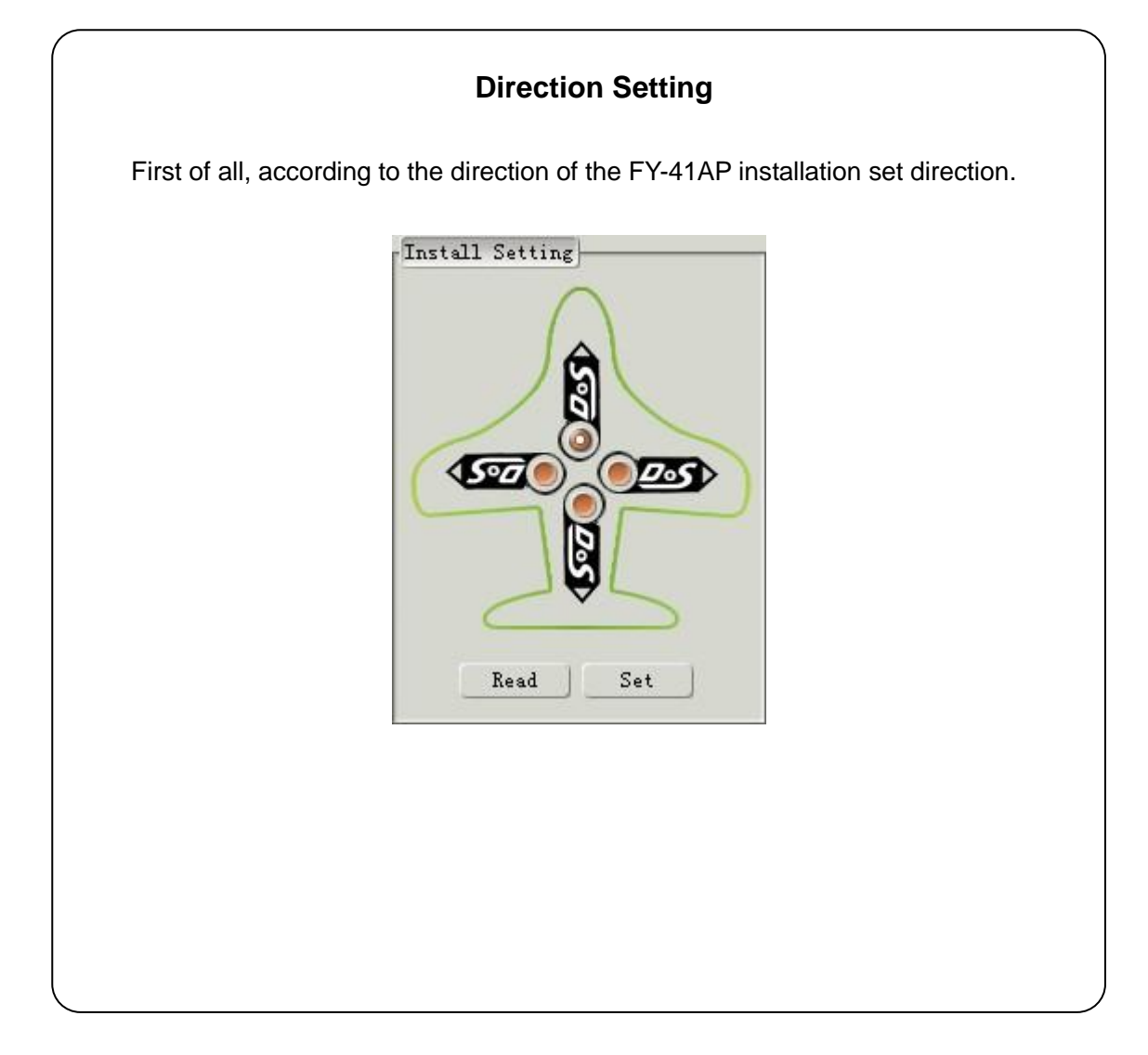

## **Mix Setting**

Based on the aircraft models to select the correct rudder output.

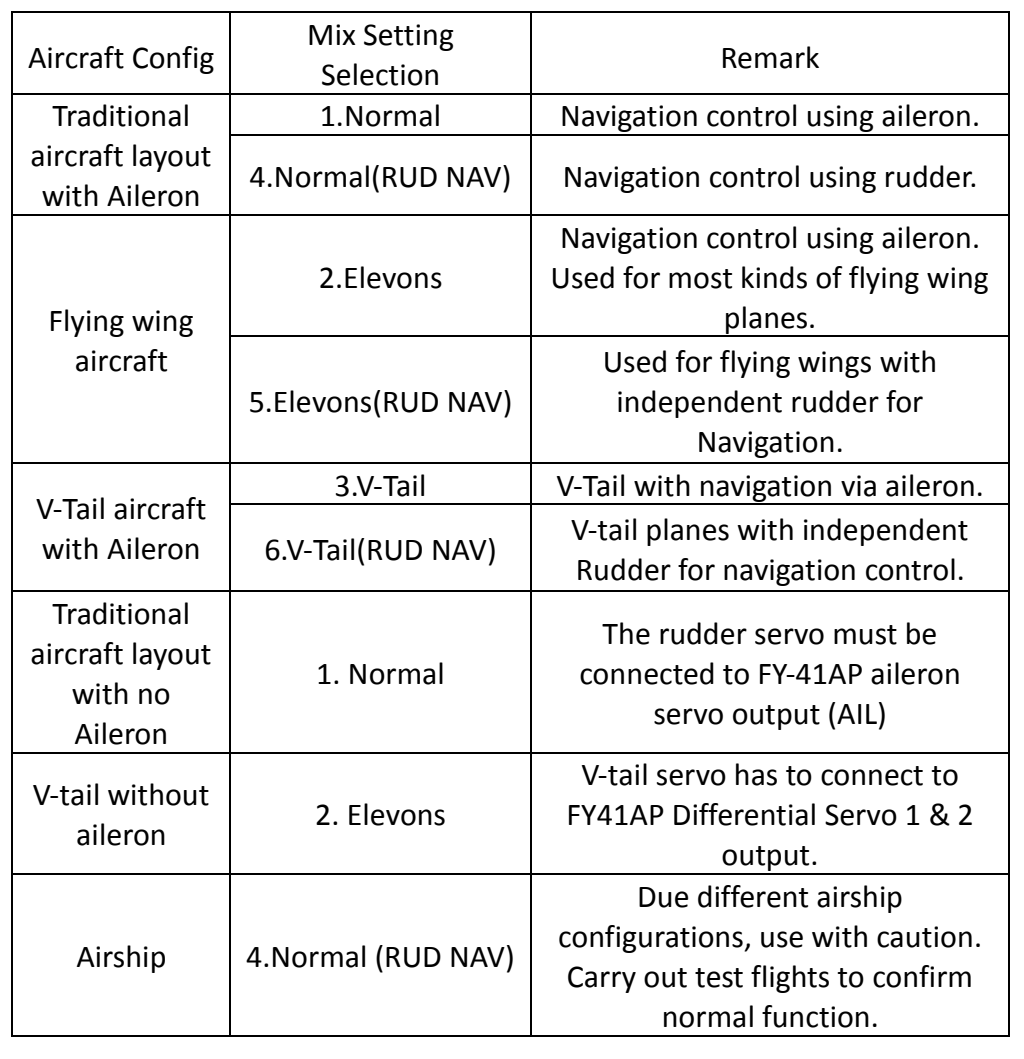

## **RC setting**、**SW1&SW2 channel setting**

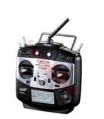

FY-41AP requires a minimum of 6-channel RC receiver.

① First, the remote control is set to fixed-wing aircraft of conventional layout mode, do not set any mixing. The rudder angle of the remote control is set to 100%, and fine-tune gyrus.

② Need two three-stage switch or rotary switch settings for CH5, CH6 used to connect SW1 and SW2. Used to switch the flight mode.

③ Connection is completed, the call CH5, CH6 check the settings are correct control mode, the status of the lights, or OSD display mode to confirm.

④ To switch to manual mode, check the control surfaces of the joystick remote control aircraft direction is correct, if not correctly adjusted positive on the remote control rudder control to correct the reverse.

⑤ Switch to the "**Auto Balance Mode**" mode, check the control direction as explained below.

**AILERONS** - Roll the plane to see the following action:

- Incline the plane to the right (roll right). The ailerons should give a control signal to counter this roll direction (see below). Same as when rolled to the left. If the ailerons move correctly, the knob has been turned in the right direction. You can now adjust gain by moving nearer (low gain) or further away (high gain) from center;
- If the ailerons do not follow the movements shown above, simply turn the aileron knob to the opposite side (beyond centre). You should now see the correct aileron movement.

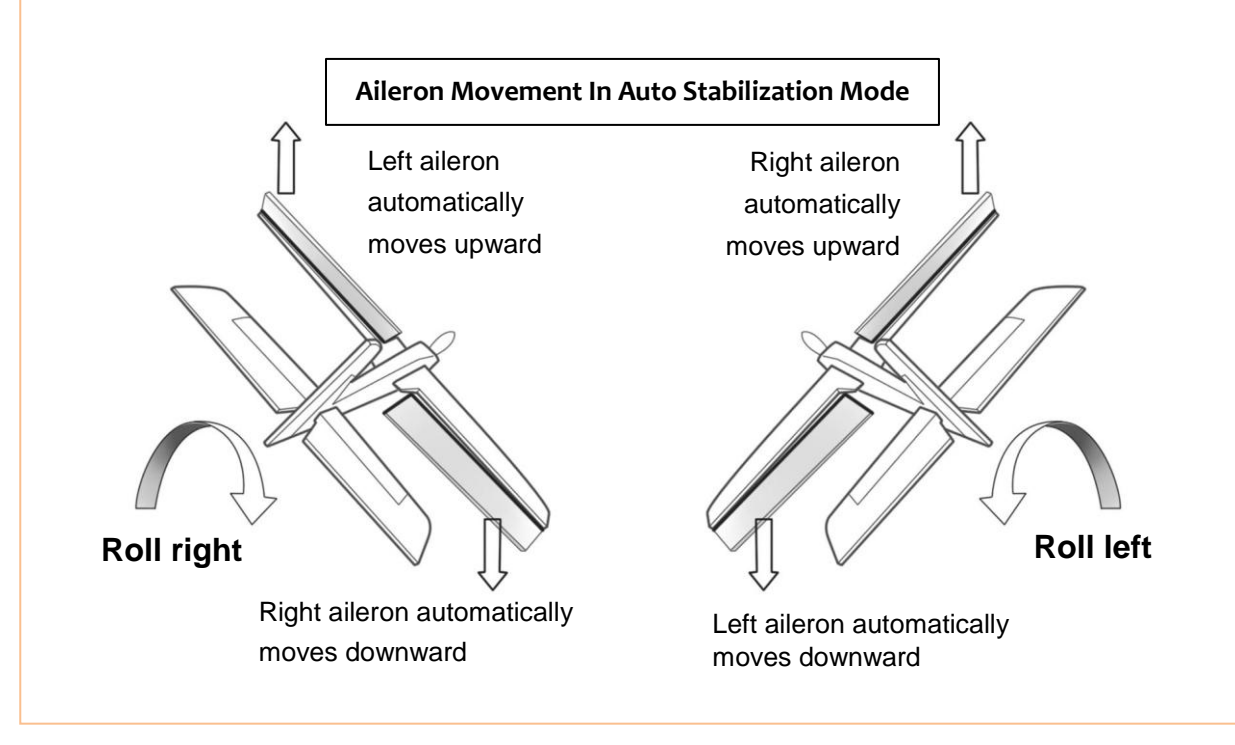

**ELEVATOR** - Pitch the plane nose up and down to see the following elevator action:

- Incline the plane NOSE UP. You should see the elevator move down. And when you move the NOSE DOWN, the elevator should move up.
- Move the Elevator knob to the opposite side (from Centre) if the servo movement is incorrect.

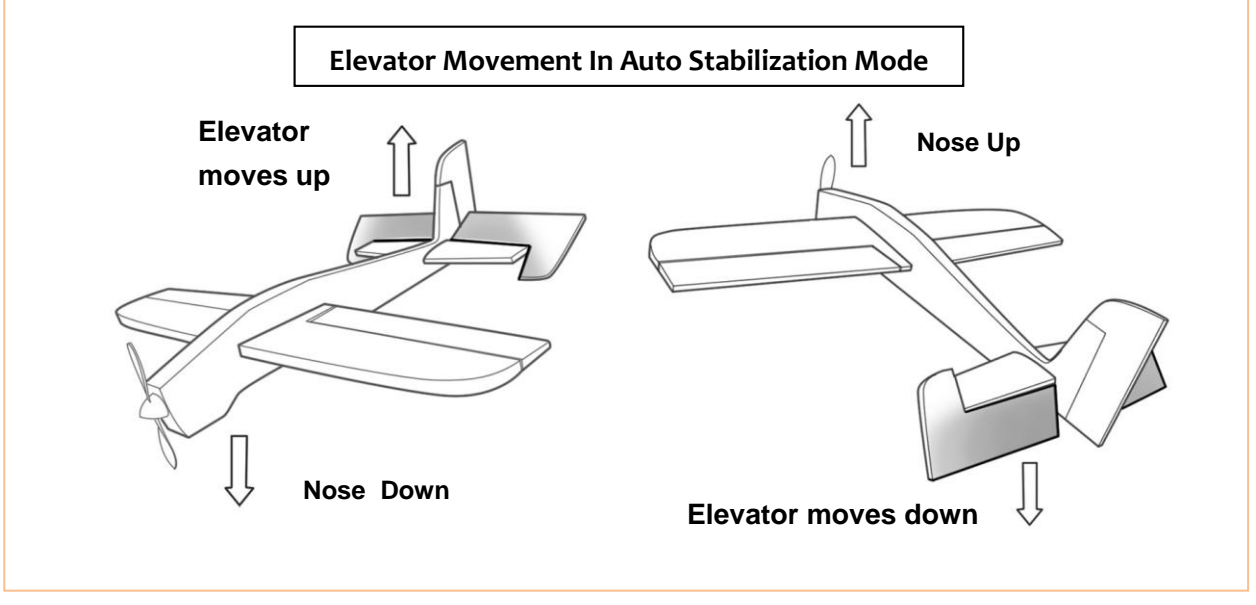

**RUDDER** - Turn your plane clockwise or counter clockwise to see the rudder movement below:

- Move the Rudder knob to the opposite side (from Centre) if the servo movement is incorrect.
- Adjust Rudder gain according to your aircraft requirement (lowest gain nearest to centre, highest gain further away from centre).

![](_page_23_Figure_8.jpeg)

#### **Throttle**

Push throttle from light to strong, if the remote control steering gear chart (-100 to 100) is set in the rudder reverse Settings throttle reverse option not to choose, if from big to small (100 to -100) set in the rudder reverse settings the throttle reverse option, select reverse.

The general ESC throttle control (ESC) use the default settings (NOR), without ESC reverse set.

### **Auto control gain setting**

1. It's for servo(AIL,ELE,THR,RUD) control movement Gain, Set Range:0-99.

2. Min:0, equivalent shut down auto balance function. Max:99.

 If the pitch, roll and orientation rapid shaking, or flight speed increases appear sloshing, you need reduce corresponding control channel gain; If recover to balance is too slow, the poor control ability is require you to increase control gain.

 [General](app:ds:general) [condition,](app:ds:condition)we just suggest you use the default parameters(50).Please do not set control gain to a very large number at your first flight.

After you input your settings do not forget to click in "Set" button.

![](_page_24_Figure_10.jpeg)

## **Cruising Speed Setting**

During **Navigation Mode** (autonomous flight) the FY-41AP will control its cruising speed via throttle control. This speed follows the Cruising Speed Setting.

By default, the Cruising Speed Setting is 60 km/h.

You can adjust this cruising speed as per your model's requirement. Fly the plane in at speeds most comfortable for cruising and Set that value via the Setting Software.

### **Record Attitude**

This function is used to eliminate any installation deviation from the default '0' (zero) horizontal angle. A non horizontal level can cause Auto Balance Mode flight deviation.

## **Gyroscope reset**

After the installation is complete, you can do a gyro reset, must pay attention to keep the aircraft is stationary.

Other settings can temporarily use the default settings, the following can be flown for the first time. After each set and do not forget the "**Save parameters**"

![](_page_25_Picture_6.jpeg)

#### **Take off**

Take off in manual mode. If you are confident, after completing the basic check, you can take off in ABM, This is more suitable for the remote control skills are not enough skilled operator.

#### **Adjustment of the aircraft**

**Fine-tuning adjustment after take-off in balanced mode, leveling the aircraft the throttle placed into cruise throttle position.** If the manual mode level flight trimming, and the level of the balanced mode fly to fine-tune a lot of difference, it is recommended that the new record level flight attitude. If the manual mode leveling switch to balance mode, the aircraft bow, you need to elevate the head record level flight attitude, and vice versa pad low head re-recorded.

#### **Auto balance mode test**

- a) This paragraph explains the interactions between pilot input, Auto Balance Mode (ABM) and autonomous flight (Navigation Mode).
- b) In ABM, the FY41AP will constantly want to keep the aircraft flying level and straight. Any pilot input will go against this stabilizing action, in order for you to change the course, altitude or angle as you fly the plane.
- c) The higher the Gain setting AIL, ELE & RUD, the more you will feel the aircraft fly 'less flexible'. This is normal. The higher the Gain, the **stronger** will be the leveling action of the FY41AP. And the smaller the RC input you have on the aircraft. To counter this, reduce the Gain until you feel the plane's flying attitude is comfortable for your flying style.
- d) Alternately, if the Gain setting is too low, the aircraft self leveling will be weak and the greater the pilot manual control will be.

#### **Cruising speed setting**

You can adjust this cruising speed as per your model's requirement. Fly the plane in at speeds most comfortable for cruising and Set that value via the Setting Software.

#### **Return to launch test**

Switch SW2 to Return To Launch (RTL)mode to watch the aircraft automated return to home or not. Upon reaching the home point it will automatically engage auto circling, while it waits for your further instructions.

## **Landing**

Now that we have completed the basic test, landing or other features of the test.

![](_page_27_Picture_1.jpeg)

## **Other functions and settings**

![](_page_27_Picture_103.jpeg)

### **Max distance setting**

The FY41AP has a Maximum Distance Setting function, which you can adjust via the Setting Software.

The Max Distance Setting **will not allow** the plane to fly beyond the distance you have set. Upon reaching this distance, the FY41AP will automatically engage RTL and fly back to you.

The default Max Distance Setting programmed into the FY41AP is 4000 meters.

This function adds a second level of 'Fail Safe' for your plane with FY41AP on board. This will ensure your plane will not 'fly away' in case of RC failure or pilot error.

## **Circling Radius Setting**

The FY41AP can fly over a set GPS point upon activation of Auto Circling Mode via switch SW-2.

The default circling radius is 80 meters. You may adjust this circling radius using this Setting Software function. Press 'Set' to confirm and save your updated circling radius.

## **The altitude of Return To Launch instructions**

When activated in this mode, the FY-41AP will automatically fly the plane back to the take-off point, while maintaining altitude. **(FY-41AP has 50m altitude protection limited,if the switch point altitude below 50m,FY-41AP will automatic climb to 50m.)** Upon reaching the launch area, the unit will automatically fly the plane in a circle at a default circling radius of 80 meters.

## **FAIL-SAFE setting**

The RC receiver remote control mode uncontrolled return of function, you need to use with runaway protection function remote and the receiver.

**Failsafe remote control receiver when no signal is received, output a default set of rudder.** Various models of remote control set runaway protection have said, the reference to the remote control manual.

Return channel CH6 need to set connected to SW2 is out of control out of control protection switch to the status of the return. Aileron, elevator, rudder channel is set to loose rod status, throttle setting to cruise throttle position.

If debugging balanced mode, the following Futaba remote control T10CHG example set runaway protection. **Settings, turn off the power to the aircraft, to avoid setting the motor starts.**

First enter the remote control setup menu to find the set of " $F / S$ "; into the  $F / S$  menu, the lever into the neutral position, rudder trimming to maintain the status adjusted, the throttle lever to the cruise throttle position, the CH6 cut to return mode . Then in all open channel F / S, and often set by the "PUSH" button, set successfully as shown.

![](_page_29_Figure_7.jpeg)

After setting the aircraft is powered off control check has successfully entered the return mode. **Pay attention to safety, to prevent the Failsafe motor rotation, met items cause damage.**

![](_page_29_Picture_9.jpeg)

#### **Fixed altitude & Heading lock Mode instruction**

**Fixed altitude & Heading lock Mode** – This mode maintains aircraft flight course & holds the altitude on activation. By using GPS data, the system automatically corrects flight course deviation & maintains straight-line flight.

**Attention: Please make sure the RC stick is released when you switch into Fixed altitude & Heading lock Mode. The FY-41AP can record current RC stick position and lock the flight course and altitude when your RC stick released.**

![](_page_30_Picture_1.jpeg)

### **3D Mode instruction**

**3D Mode** – If no input is given by the pilot (all sticks in the middle position), 3D mode will lock the current aircraft attitude. Therefore the aircraft can be easily maneuvered to complete a variety of 3D flight with added stability & smoothness.

**Attention: Please make sure the RC stick is released when you switch into 3D Mode. The FY-41AP can record current RC stick position and lock the flight attitude when your RC stick released.**

![](_page_30_Picture_5.jpeg)

### **Auto Circling Mode instruction**

**Auto Circling Mode** – On activation, the plane will maintain altitude and flight speed, while initiating a counterclockwise circle. The centre of the circle is the point of activation at a default radius of 80 meters (can be changed via FY GCS).

![](_page_30_Picture_8.jpeg)

\

## **Waypoint Navigation Flight Mode instruction**

**Waypoint Navigation Flight Mode** – Enable you to fly fully autonomous, with up to 20 waypoint settings via the FY Ground Control Station (GCS) software.

## **Link Mode(RC receiver control mode/Data radio control mode)**

FY-41AP there are two remote control mode, the default setting for the RC receiver mode. Directly connected to an RC receiver RC mode, selected data transmission with a remote control adapter plate and several transmission radio remote control radio remote control mode (you need to buy another ground station upgrade package).

----- END -----

Note: We reserve the right to change this manual at any time! And the newest edition will be shown on our website www.feiyudz.cn.